#### Continuous Builds Jenkins, Docker, and Phabricator

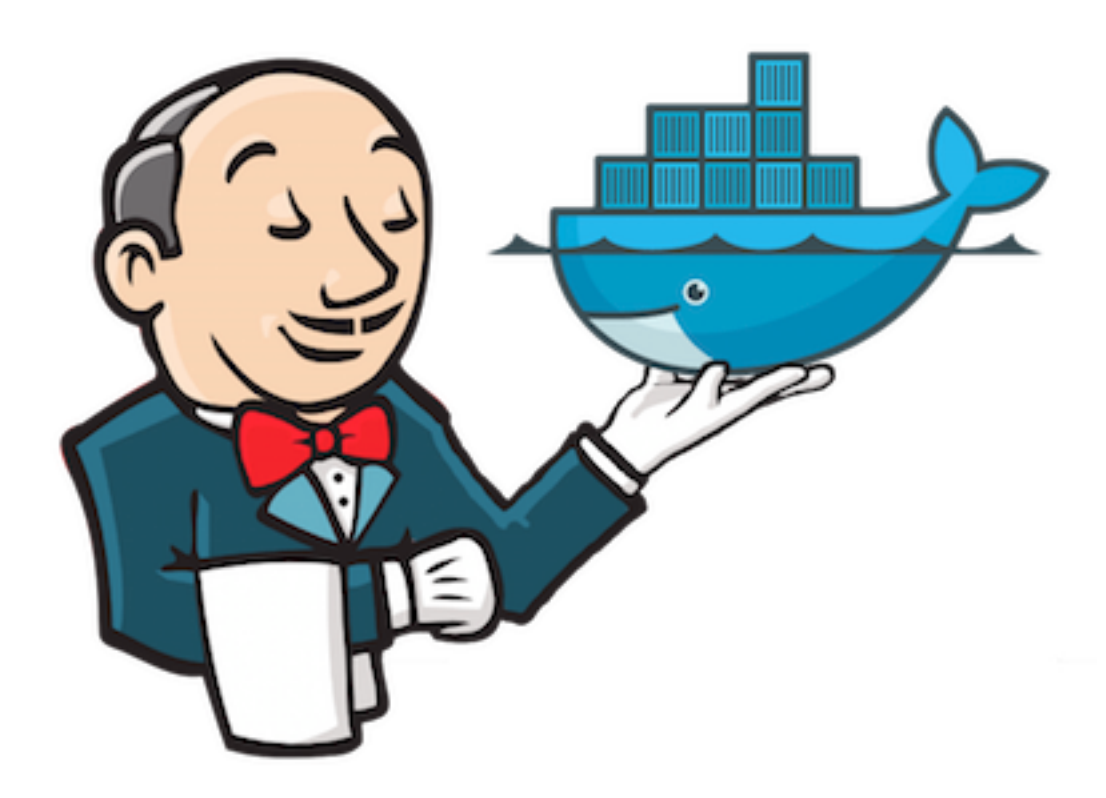

Matt Dickenson December 15, 2016

### Agenda

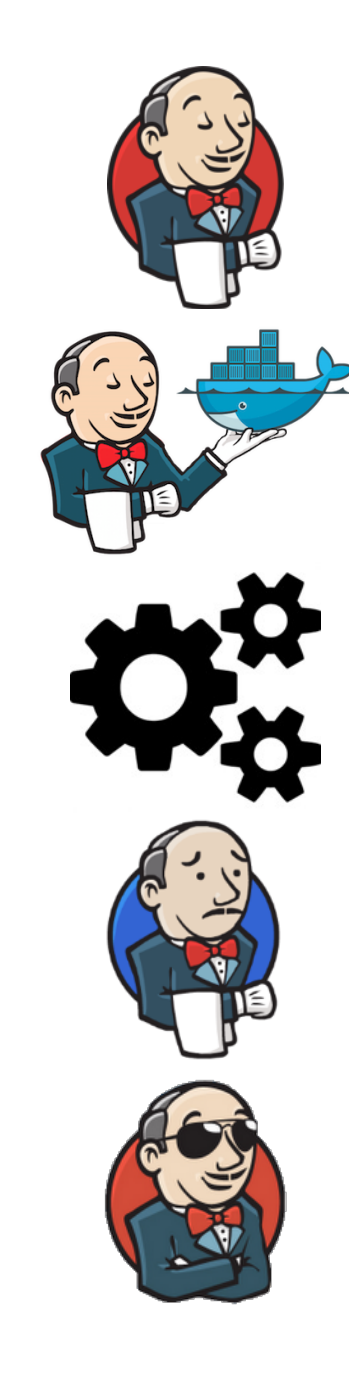

Jenkins Basics

Docker on Jenkins

Phabricator

Debugging on Jenkins

Takeaways

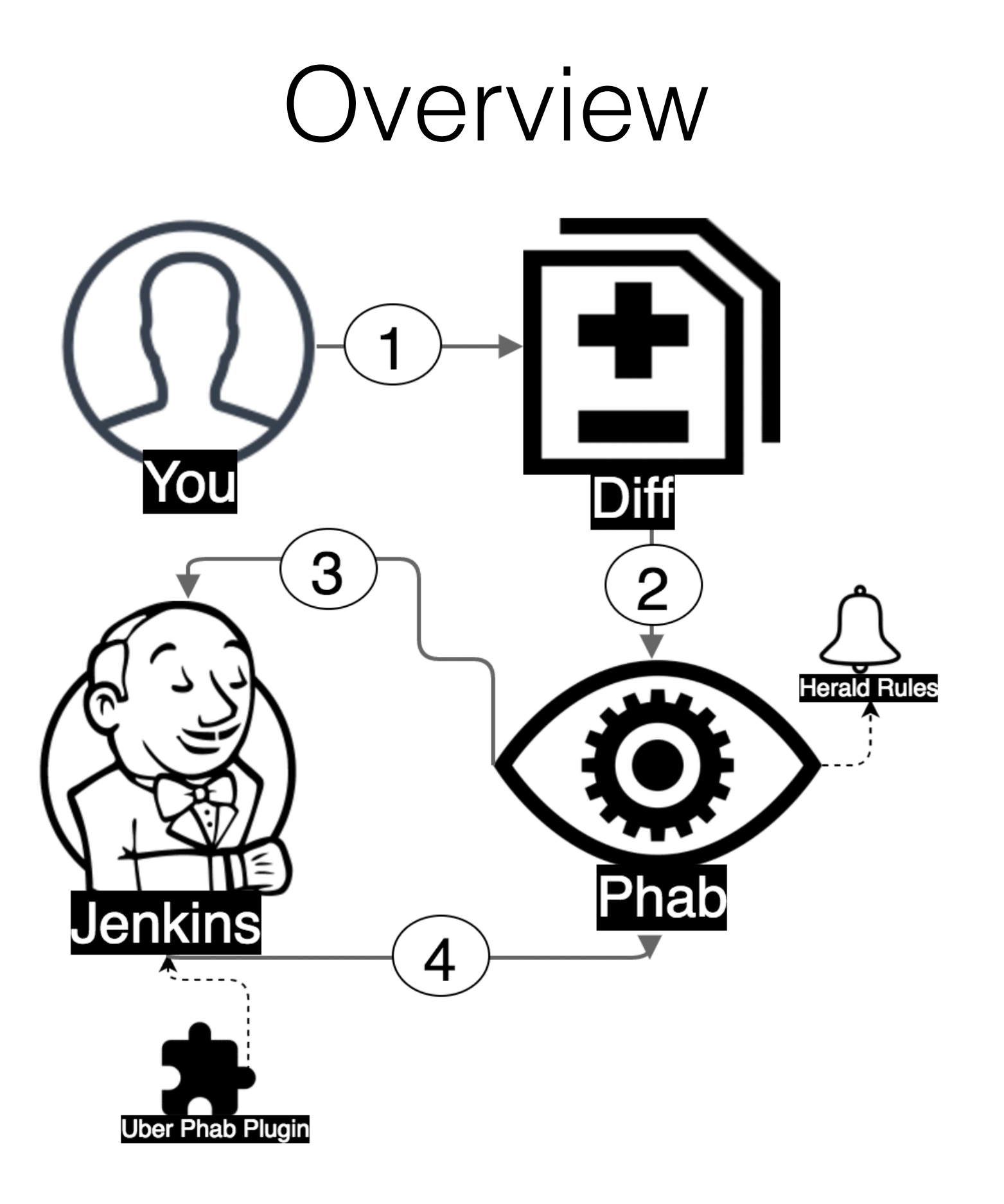

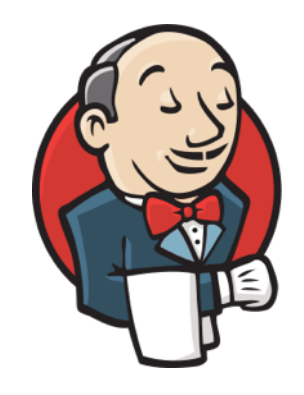

## Jenkins Build Status

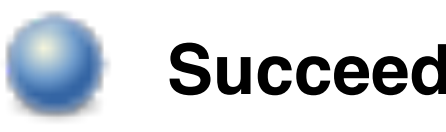

**Succeeded** Build exited with code 0 (nothing reported a failure or instability)

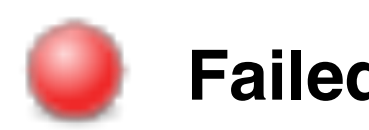

**Failed** Build exited with code 1 (most likely a test failure)

**Unstable** The build itself completed, but something went wrong

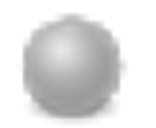

**Aborted** Someone/something cancelled the build

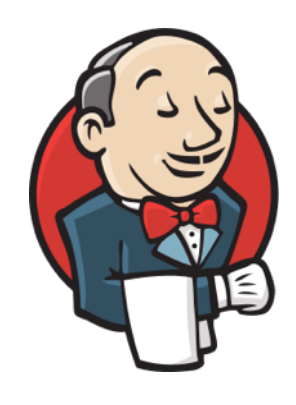

## Jenkins "Weather Report"

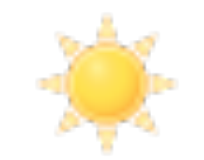

All recent builds succeeded

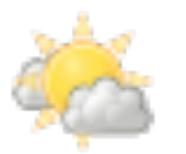

1 (of 5) recent builds failed

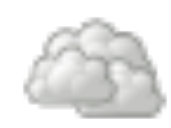

2 recent builds failed

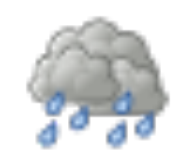

3-4 recent builds failed

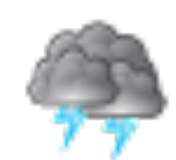

All recent builds failed

```
Jenkins DSL
new GenericTest().override { 
     steps { 
         shell('scripts/ci-build.sh') 
     } 
 ... 
}.extend { 
     publishers { 
         archiveJunit('test_results/**/nosetests.xml') 
         cobertura('test_results/**/coverage.xml') 
 } 
}.build(this, 
     'test-iei-docker-build', 
 ... 
) 
                                                job template
```
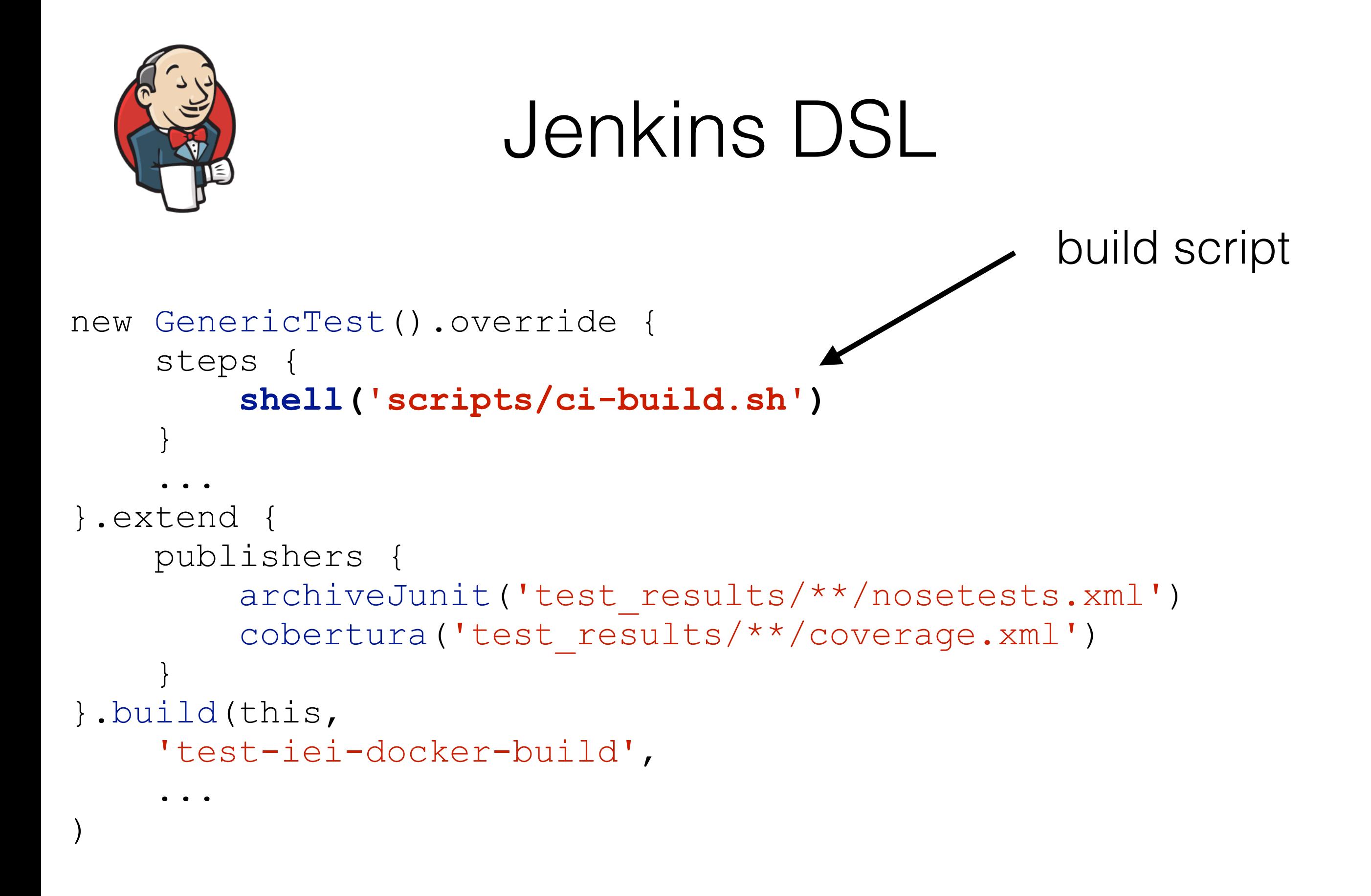

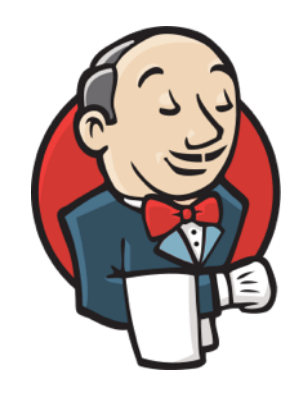

#### Jenkins DSL

```
new GenericTest().override { 
     steps { 
         shell('scripts/ci-build.sh') 
     } 
 ... 
}.extend { 
     publishers { 
         archiveJunit('test_results/**/nosetests.xml') 
         cobertura('test_results/**/coverage.xml') 
 } 
}.build(this, 
     'test-iei-docker-build', 
 ... 
                                                   test output
```
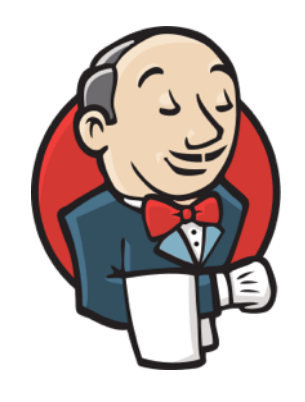

#### Jenkins DSL

```
new GenericTest().override { 
    steps { 
        shell('scripts/ci-build.sh') 
 } 
 ... 
}.extend { 
    publishers { 
        archiveJunit('test_results/**/nosetests.xml') 
        cobertura('test_results/**/coverage.xml') 
 } 
}.build(this, 
     'test-iei-docker-build', 
 ... 
\overline{\phantom{a}} job name
```
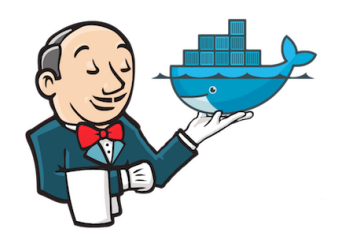

### Docker on Jenkins

- How is it differently from building locally?
	- No sudo access
	- No ssh tunnels

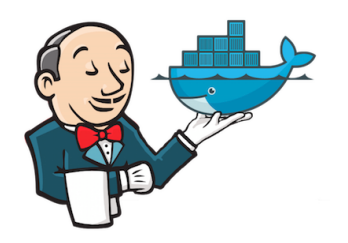

### Docker on Jenkins

- Which images get built?
- How are names generated?
- How are tags generated?
- How are models fetched?
- How are tests run?

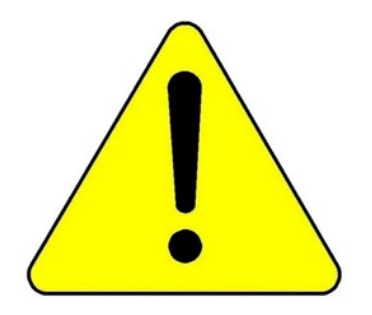

# Build Artifacts Warning

- **• Caution:** Be sure that your build scripts clean up any artifacts not owned by the Jenkins user (e.g. coverage.xml, results.xml,.pyc, and pycache files if generated within the Docker image)
- **•** If you don't do this, the files will be stranded and the Jenkins user will not have permission to delete them (and you won't be able to change permissions later)
- **•** The normal Jenkins post-build cleanup is not able to delete these files.

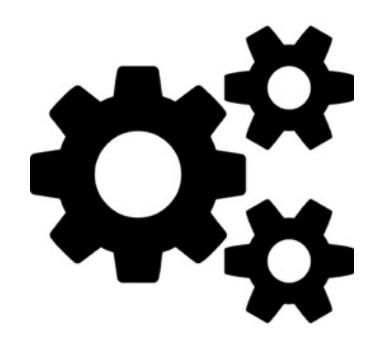

#### Phabricator

- Contains a link to Jenkins build
- Indicates build status
- Reports test failures
- Reports test coverage

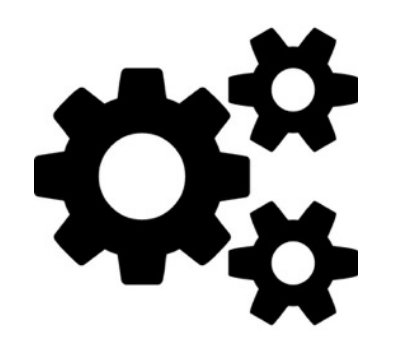

#### Phabricator

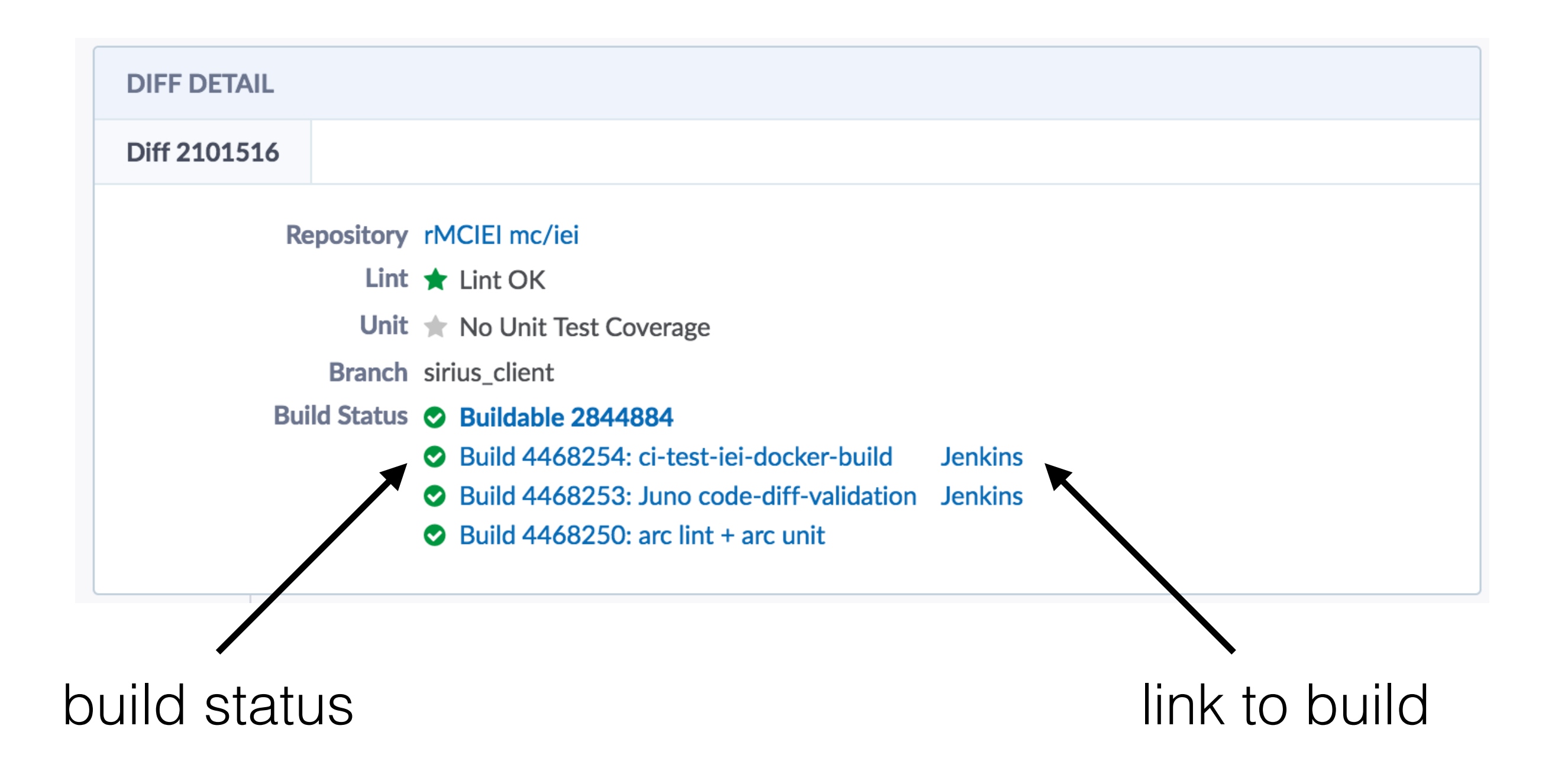

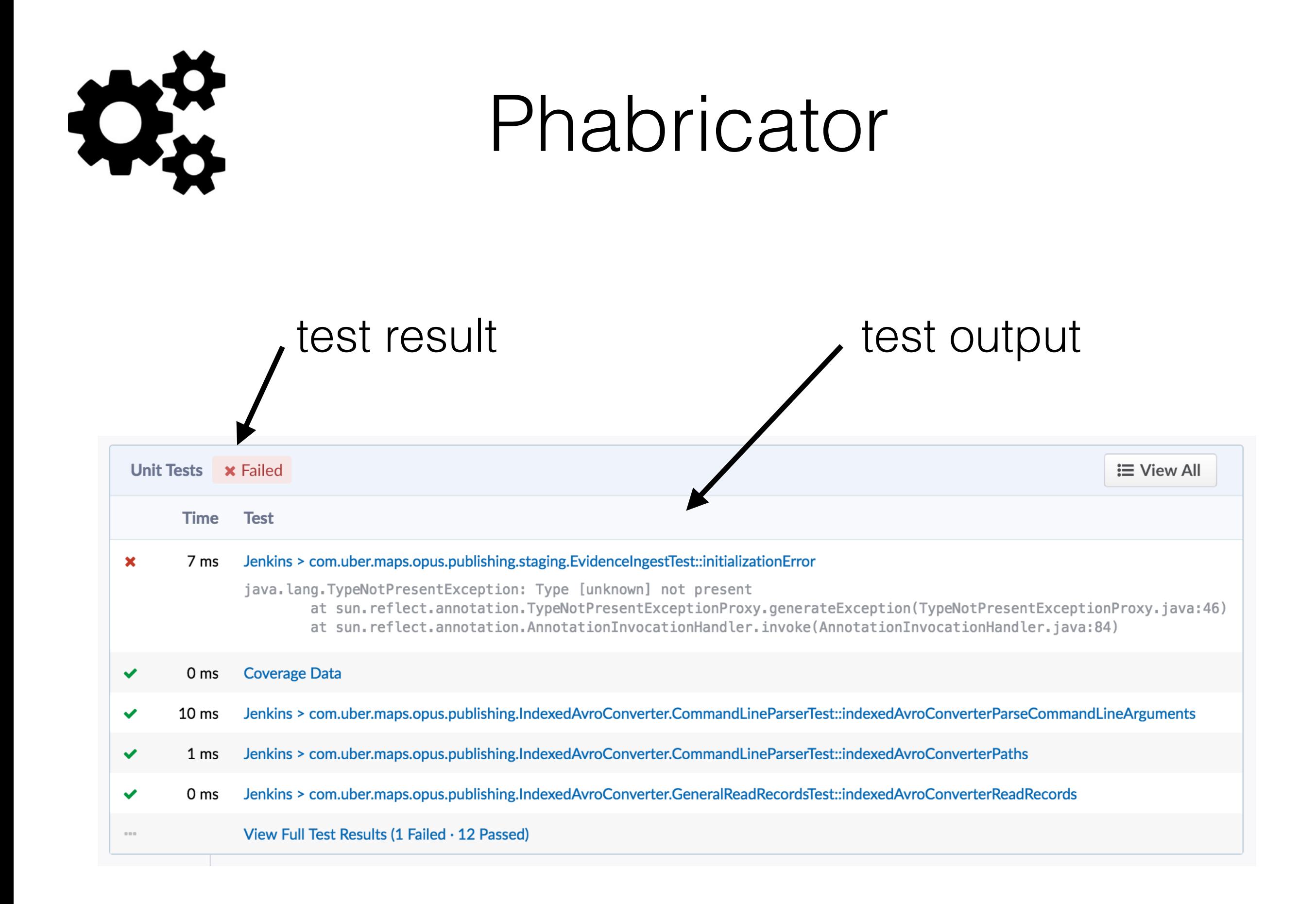

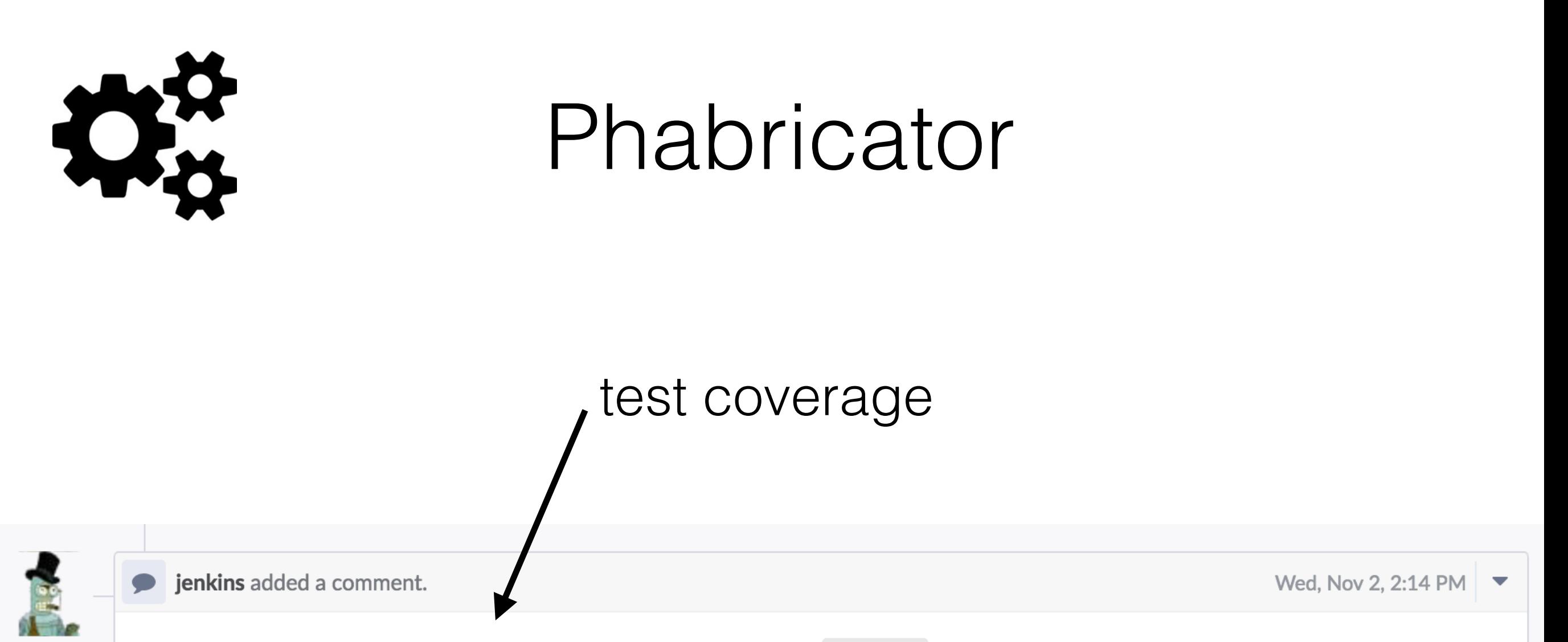

Coverage remained the same (19.778%) when pulling sirius\_client into 6416580. https://ci.uberinternal.com/job/test-iei-docker-build/955/ for more details.

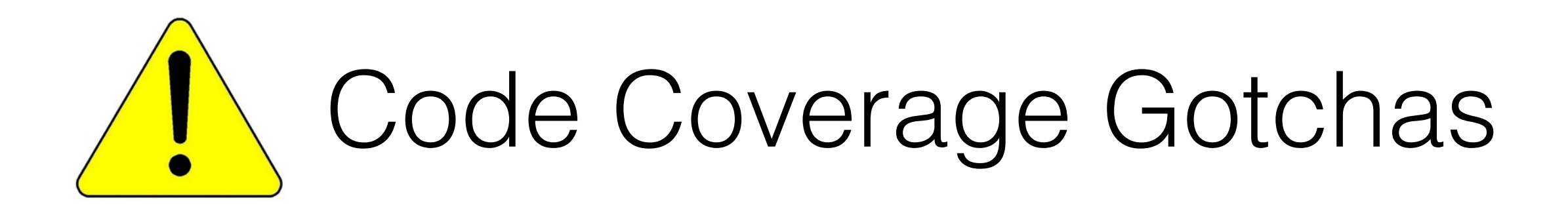

- Code that isn't imported in tests isn't included in coverage metrics
	- It's possible to add tests and have coverage do *down*
- $\cdot$  Coverage != effective tests
	- It's possible to have 100% coverage with bad tests
- Coverage is more an indicator of *untested* than tested code

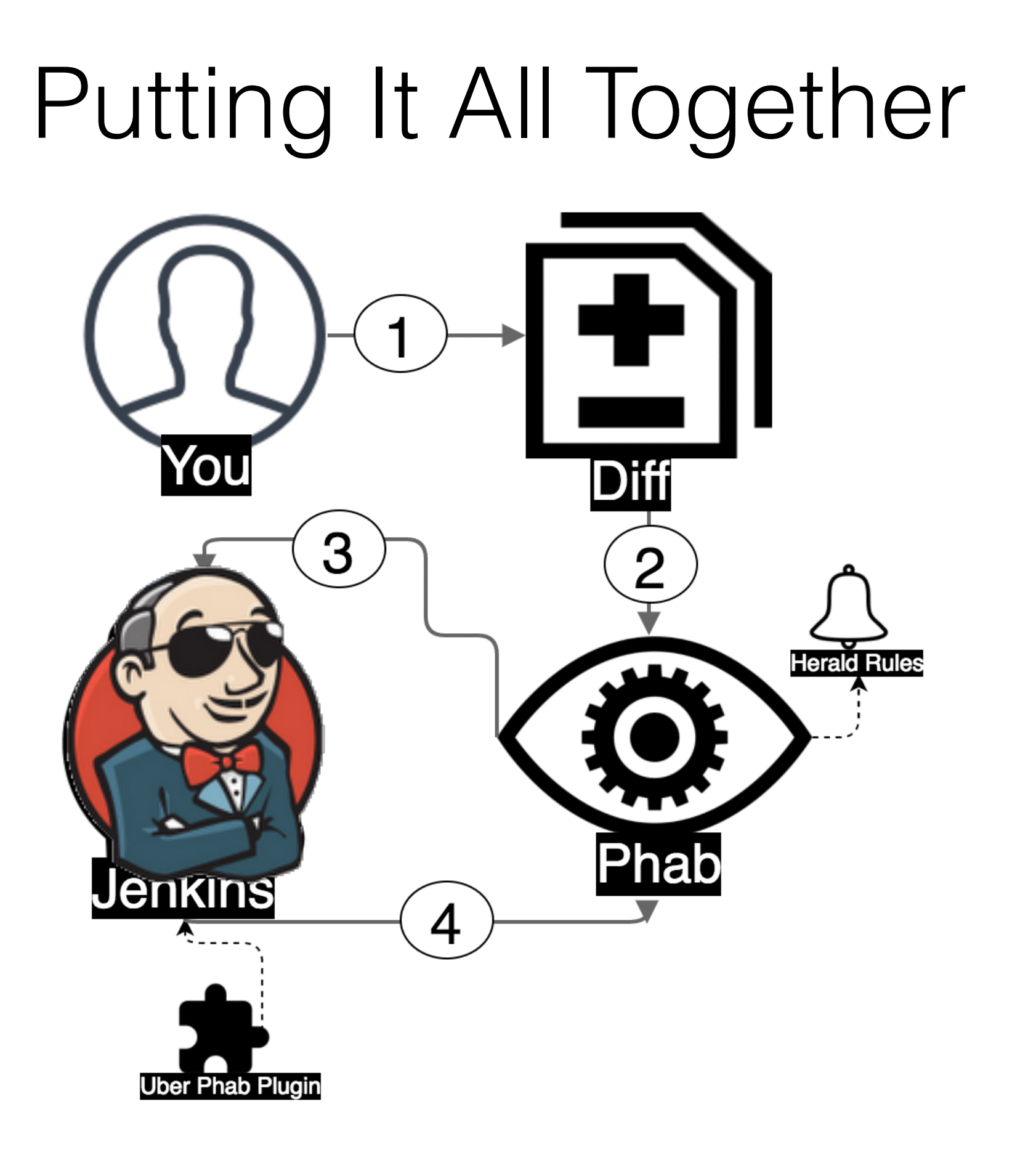

### Takeaways

- Allow Jenkins to build before landing your diff
- Don't land diffs that have build failures/instability
- When in doubt, check the Jenkins console output
- Unit tests are good, more of those!

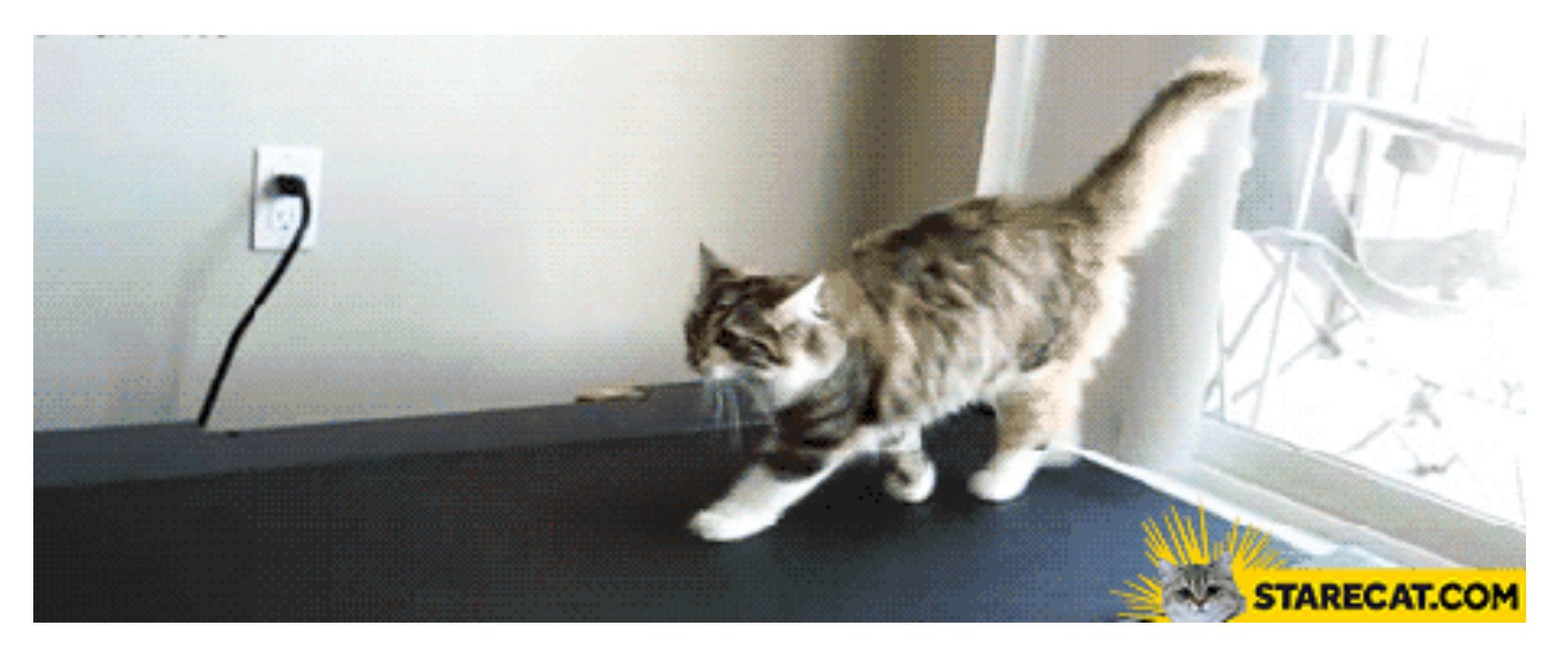